# Module 12: Pattern Matching

# <span id="page-0-4"></span>**Contents**

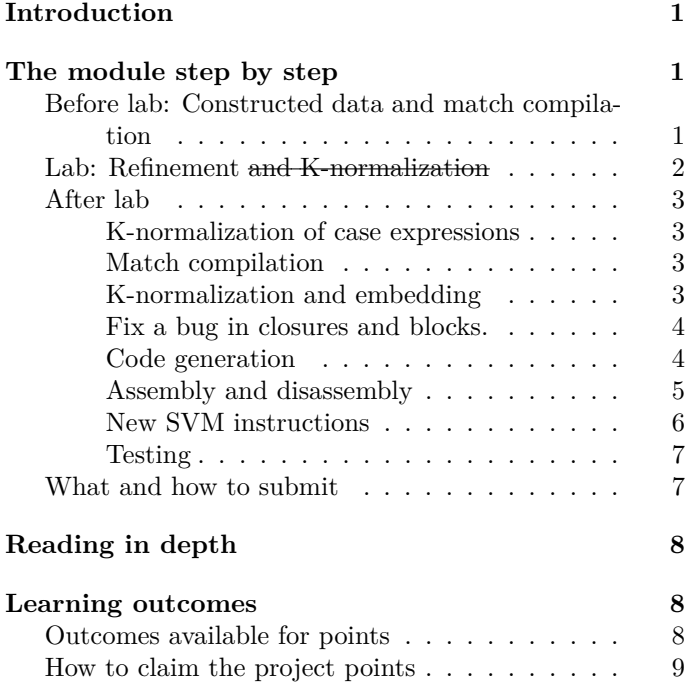

# <span id="page-0-0"></span>**Introduction**

This week you'll translate pattern matching into efficient decision trees.

- *What am I doing?*
	- **–** Implement case expressions by compiling each case expression to a decision tree. Each internal node of the decision tree will execute in almost constant time.<sup>[1](#page-0-3)</sup>
- *Why am I doing it?*
	- **–** Pattern matching one of the most prized features of the ML family of languages. You'll learn a simple algorithm that produces very efficient code in almost all cases.
- *How?*
	- **–** Before lab, you'll do a ton of reading. You'll also resolve merge conflicts and add two new syntactic forms to your KNF.
- **–** In lab, you'll implement two key computations: a function that accounts for knowledge discovered during pattern matching, and a function that generates K-normal form from a decision tree.
- **–** After lab, you'll write the rest of the match compiler, and you'll implement the SVM instructions needed to run pattern matching.
- **–** At the end of the week, you'll submit a translator that includes pass es-vo. Your system (translator plus VM) should be able to run ML code as described in Chapter 8 of *Programming Languages: Build, Prove, and Compare*.
- *What should I expect?*
	- **–** This module has not been debugged. There may be rough spots.
	- **–** Like lambda, the case feature touches almost every aspect of the code. And match compilation is a bit more involved than closure conversion, so I expect the module might take a bit more effort than module 10. But unlike closure conversion, the algorithms aren't mind-blowing. That may help.

To help you manage the many parts of the code that must be touched, I have broken things down into *small* steps. The core steps are steps  $(8)$ ,  $(9)$ ,  $(18)$ , and maybe  $(27)$ . The other steps are subsidiary.

# <span id="page-0-1"></span>**The module step by step**

# <span id="page-0-2"></span>**Before lab: Constructed data and match compilation**

(1) *Case expressions and pattern matching in ffiML.* Look through the opening of Chapter 8 of *Programming Languages: Build, Prove, and Compare*, through the middle of page 465 end of section 8.1 (9 pages). The concepts are familiar and the section is mostly examples, so you need not read in depth—instead, read to pick up the terminology and to get comfortable with the concrete syntax.

<span id="page-0-3"></span><sup>&</sup>lt;sup>1</sup>A constant number of VM instructions.

Also read section 8.2.2 (pages 469 and 470), which explains how value constructors are written. Value constructors in eScheme use the same rules.

- (2) *Semantics of pattern matching*. In the same book, read section 8.2.1 (pages 468 and 469), which describe the semantics of pattern matching, informally. (A formal semantics is shown in section 8.8.1, but that semantics describes an algorithm so different from ours that the section is probably not useful.)
- (3) *Constructed data*. Read the first three sections of the [handout on constructed data.](13Aconstructed.html) Stop when you finish the section on [constructed data at run time](13Aconstructed.html#constructed-data-at-run-time); you won't need to read about VM instructions before lab.
- (4) *Get new code and repair your UFT.* Use git pull to update your UFT. **Expect merge conflicts.** Possibilities include:
	- In opcode.h, new opcodes GotoVcon and IfVcon-Match may conflict.
	- New functions in asmutil.sml may conflict.
	- A new primitive in primitives.sml may conflict.
	- New cases in disambiguate.sml may conflict, especially for APPLY.
	- In uft.sml a new language ES may conflict.

In order to be able to compile code during lab, you'll have to patch your UFT:

- File asm.sml defines a new form of assembly language: GOTO\_VCON. That form has to be handled. For now, it can be handled by code that calls Impossible.exercise.
	- **–** In file assembler.sml, handle the GOTO\_VCON form in your fold function and in your labelElim function. Call Impossible.exercise. If you used ML's case, this code might be useful:

| A.GOTO\_VCON \_ => Impossible.exercise "GOTO\_VCON"

- **–** In file asmparse.sml, handle the GOTO\_VCON form in your unparser. Also call Impossible.exercise.
- Extend your K-normalizer (knormalize.sml) to recognize patterns C.CONSTRUCTED \_ and C.CASE \_ and to respond to them with calls to Impossible.exercise.

| C.CONSTRUCTED \_ => Impossible.exercise "Knormalize data construction" | C.CASE \_ => Impossible.exercise "Knormalize case expression"

• In closure-convert.sml, update your freevariable analysis to handle the CONSTRUCTED and CASE forms. The analyses are provide in file case.sml, so you need only pass in your existing function:

| free  $(X.CASE c) = Case-free free c$ | free  $(X.CONSTRUCTED c) = Constructed-free free c$ 

• Also in closure-convert.sml, extend your closure conversion to convert CONSTRUCTED and CASE forms. The conversion is entirely structural; my extensions look like this:

 $| exp (X.CASE c) = C.CASE (Case-map exp c)$  $|$  exp (X.CONSTRUCTED c) = C.CONSTRUCTED (Constructed.ma

• Add these definitions to the top of your KNormalize structure:

```
structure MC = MatchCompiler(type register = int
                      fun regString r = "$r" \hat{ } Int.toString
                                )
```
structure MV = MatchViz(structure Tree = MC) val vizTree = MV.viz (WppScheme.expString o CSUtil.embe

Ensure that your UFT compiles.

- (5) *Extend K-normal form.* Dive into your knf.sml and extend your K-normal form with two new syntactic forms. Each form has an operational semantics that is described informally in a comment.
	- | BLOCK of 'a list
		- (\* allocate a block and initialize each slot with the corresponding register \*)
	- | SWITCH\_VCON of 'a \* ((Pattern.vcon \* int) \* 'a exp) list \* 'a exp  $(*)$  given SWITCH VCON (r, choices, other), if the value i r matches any (vcon, k) pair, then evaluate the corres expression, otherwise evaluate the other expression \*

Update your KNF embedding (knembed.sml) to handle each of these forms with a call to Impossible.exercise.

| exp (K.BLOCK \_) = Impossible.exercise "embed K.BLOCK" | exp (K.SWITCH\_VCON \_) = Impossible.exercise "embed K.SWITC

And update your code generator (codegen.sml) to handle each of these forms with a call to Impossible.exercise.

| K.BLOCK \_ => Impossible.exercise "codegen K.BLOCK" | K.SWITCH VCON => Impossible.exercise "codegen K.SWITCH \

And finally update knrename.sml to rename the two forms. With luck you may be able to use this code:

| K.BLOCK xs => K.BLOCK <\$> errorList (map f xs) | K.SWITCH\_VCON (x, choices, fallthru) => let fun choice (pat, e) = pair pat < $\frac{1}{5}$  mapx f e in curry3 K.SWITCH VCON <\$> f x <\*> Error.mapList choice choices <\*> mapx f fallthru

end

Ensure that your UFT compiles.

(6) *Match-compilation reading*. Pick up the [handout on](13Bcompilation.html) [match compilation](13Bcompilation.html) and the [match-compilation paper](https://www.cs.tufts.edu/~nr/pubs/match.pdf) [by Kevin Scott and Norman Ramsey.](https://www.cs.tufts.edu/~nr/pubs/match.pdf) Read enough so you have an idea what is going on with the tree type and with Figure 8. One of the core operations of Figure 8—refining constraints of the form  $(\pi, p)$ —is the first half of lab.

## <span id="page-2-0"></span>**Lab: Refinement and K-normalization**

(7) *Refine constraints.* In file match-compiler.sml, implement function refineConstraint. Its type is

```
val refineConstraint :
   register -> labeled_constructor -> constraint -
> constraint list compatibility
```
Aim for a clean function that type checks.

There is [a full explanation](13Bcompilation.html#refine-constraint) in [the match-compilation](13Bcompilation.html#refine-constraint) [handout,](13Bcompilation.html#refine-constraint) but to refine a given constraint  $(\pi', p')$  using labeled constructor  $C/n$  at path  $\pi$ , you can use these guidelines:

- If the pair  $(\pi', p')$  is unrelated to what's happening at path  $\pi$ , it If  $\pi' \neq \pi$  then  $\pi'$  [and](13Bcompilation.html#path-aliasing)  $\pi$ [refer to different locations.](13Bcompilation.html#path-aliasing) So the knowledge that  $C/n$  is seen at  $\pi$  doesn't affect constraint  $(\pi', p')$ ;  $(\pi', p')$  just gets refined into the compatible, singleton list  $[(\pi', p')]$ .
- If  $\pi' = \pi$  and the constructor's name and arity match, that is, if the pair  $(\pi', p')$  is  $(\pi, C(p_1, \ldots, p_n))$ , then it gets replaced by the list of compatible pairs  $[(\pi.1, p_1), \dots, (\pi.n, p_n)].^2$  $[(\pi.1, p_1), \dots, (\pi.n, p_n)].^2$
- If  $\pi' = \pi$  and p' is any other constructor application, then constraint  $(\pi', p')$  is not compatible with seeing  $C/n$  at path  $\pi$ , and refineConstraint returns INCOMPATIBLE.

Plan on spending about half the lab the whole lab on refineConstraint and refineFrontier here. When you finish, either continue with function refineFrontier or move on to step  $(8)$ .

### <span id="page-2-1"></span>**After lab**

#### <span id="page-2-2"></span>**K-normalization of case expressions**

(8) *K-normalize case expressions using decision trees*. Return to your K-normalizer, and replace the call to

Impossible.exercise with the following template (the template calls the match compiler and uses the resulting decision tree to generate K-normal form):

```
| F.CASE (e, choices) =>
  (... normalize e into a register, using the following cont.
    let fun treeGen = Impossible.exercise "treeGen"
        val = treeGen : regest -> F.exp MC.tree -> reg K.exp
       val A' = ... available registers minus t ...
   in treeGen A' (vizTree (MC.decisionTree (t, choices)))
```

```
The CASE form is defined in structure Case in file
case.sml; variable e has type F.exp and variable choices
has type (Pattern.pattern * F.exp) list.
```
Function vizTree acts like an identity function, except it may also write a visualiation to disk.

Define function treeGen.

#### <span id="page-2-3"></span>**Match compilation**

end)

(9) *Match compilation: Refinement*. Return to the [match](13Bcompilation.html)[compilation handout](13Bcompilation.html) and the [paper by Scott and Ram](https://www.cs.tufts.edu/~nr/pubs/match.pdf)[sey](https://www.cs.tufts.edu/~nr/pubs/match.pdf). In match-compiler.sml, if you did not finish functions refineConstraint and refineFrontier in lab, finish them now.

Now implement function decisionTree. The TEST and MATCH nodes are described in the paper. When your match compiler produces a node of the form LET\_CHILD  $((r, i), k)$ , you define continuation k. The continuation expects a new, temporary register, and it updates all the frontiers, substituting the new register for the old path CHILD  $(r, i)$ . Perform the substitution using function forPath.

Ensure that your UFT compiles.

- (10) *If working locally, install Graphviz.* If you work on your own local machine, install the Graphviz package with its dot command. If you are on Halligan, dot is already installed in /usr/sup/bin.
- (11) *Visualize results of match compilation.* The example in Figure 6 of the paper can reproduced using this eScheme code:

```
(define figure-6 (arg)
            (case arg
                     [(C1 C2 C3) 'one]
                     [(C1 x C4) 'two]
                     [(C1 \times C5) 'three]
                     [\begin{matrix} \end{matrix} \begin{matrix} \end{matrix} \begin{matrix} \end{matrix}
```
(check-expect (figure-6 (C1 3 C4)) 'two)

Place the code in file fig6.scm, and run

<span id="page-2-4"></span><sup>&</sup>lt;sup>2</sup>The paper writes paths backwards, as  $1.\pi$  and so on. We must have been insane.

\$ case-viz fig6.scm

Your UFT should crash with an uncaught Impossible exception, but before it does, it should write a visualization to file fig6.dot. The case-viz script should process the visualization into PDF and then open the PDF.

Notice that several leaves are duplicates. This duplication can be eliminated during code generation (for depth points).

#### <span id="page-3-4"></span><span id="page-3-0"></span>**K-normalization and embedding**

(12) *K-normalization of constructed data.* K-normalize the F.CONSTRUCTED form. In the general case, the value constructor is turned into a string literal, and the whole lot go into a K.BLOCK form. But in order to continue using your legacy SVM representations of lists and Booleans, your K-normalizer should implement these special cases:

```
| F.CONSTRUCTED ("#t", []) => ... literal (BOOL true) ...
| F.CONSTRUCTED ("#f", []) => ... literal (BOOL false) ...
| F.CONSTRUCTED ("cons", [x, y]) \implies ... application of P.cons.
| F.CONSTRUCTED ("'()", []) => ... literal EMPTYLIST ...
```
(13) *Embed the* SWITCH\_VCON *and* BLOCK *forms.* In file knembed.sml, update your K-normal form embedding to handle the new syntactic forms. Feel free to adapt my code:

```
| embed (K.BLOCK xs) = S.APPLY (S.VAR "block", map S.VAR xs)
| embed (K.SWITCH VCON (x, choices, e)) =let val lastQa = [(S.LITERAL (S.BOOLV true), embed e)]
        fun isCon (vcon, arity) =
             S.APPLY (S.VAR "matches-vcon-arity?",
                [S.VAR x, S.LITERAL (S.SYM vcon), (S.LITERAL o S.INT) arity])
Something similar needs to be done for the general case
        fun qa (c, e) = (isCon c, embed e)in S.COND (map qa choices @ lastQa)
    end
```
(14) *Test your match compiler using the embedding.* Compile your UFT, then test the match compiler and embedding:

\$ uft es-kn fig6.scm | vscheme

#### <span id="page-3-1"></span>**Fix a bug in closures and blocks.**

(15) *Correct a bug that applies to* CLOSURE *and* BLOCK *forms.*

Assuming n is a local variable with value 99, the following code should set n to (C1 99 100) but instead it sets the second slot of n to point to n itself:<sup>[3](#page-3-3)</sup>

(set n (C1 n 100)))

The same bug manifests with closures. Your UFT has the bug if it fails this test:

```
(define id (x) x)
(define simplify (x)
  (lambda ()
    (id (lambda ())))
```
(check-expect (((simplify 99))) 99)

In both cases the difficulty is the same: the Knormalizer thinks that BLOCK and CLOSURE can be implemented in a single, atomic VM instruction, which implies that a BLOCK or CLOSURE value can be placed in a register that is also one of its arguments—just like an add instruction.

We can solve this problem during K-normalization by allocating a fresh register and assigning the BLOCK or CLOSURE form to it, which is done by the K-normal form  $x := e$ , where e is the normal form of the BLOCK or CLOSURE. The K-normalizer needs to allocate register x; I recommend this function, which does it in continuation-passing style:

```
val inLocalVar : regset \rightarrow (reg \rightarrow exp) \rightarrow exp =
  fn rs => fn k => let val t = smallest rs in K.SETLOCAL (t, k)
```
My new code for K-normalizing a closure now looks something like this:

| F.CLOSURE (lambda, captured) => if null captured then K.FUNCODE (funcode lambda) else inLocalVar rs (fn t => nbRegs bindAnyReg (rs -- t) captured (fn ys => K.CLOSURE (funcode lambda, ys)))

of K-normalizing CONSTRUCTED into BLOCK.

#### <span id="page-3-2"></span>**Code generation**

- (16) *Generate code for the* BLOCK *form.* In codegen.sml, the K.BLOCK form has to be handled only in function toReg. The code should be very similar to the code you generate for the K.CLOSURE form. In forEffect, a K.BLOCK generates no code, just like a K.CLOSURE. And toReturn can delegate to toReg.
- (17) *Determine representations for value constructors in case expressions, including legacy value constructors.* In [step \(12\)](#page-3-4) you wrote special-case code for the *introduction* form of constructed data. The special-case code enables your SVM to continue to use its specialcase, efficient representations of constructed Booleans and lists. You also need to enable the Scheme case expression (the *elimination* form) to recognize these special-case representations.

<span id="page-3-3"></span><sup>3</sup>A value like this sends my printer into a tizzy. I might try to fix it later in the week.

To eliminate Boolean and list values using special-case code, you will use a trick that also allows integer literals to act like constructed data in patterns. The trick is to convert each *labeled* constructor to an appropriate literal value that can represent the constructor in assembly code and object code. The conversion can be done by this function:

#### val conLiteral : labeled\_constructor -> A.literal

When value constructors  $#t$  and  $#f$  are used with arity 0, they should be converted to Boolean literals. Value constructor '(), when used with arity 0, should be converted to an empty-list literal. And when a constructor used with arity 0 has a name made entirely of digits, it should be converted to an integer literal. Every other constructor should be converted to a string literal.

Pitfall: Function Int.fromString can't be trusted: it works even if only a *prefix* of the string given is an integer. Validate the name using the predicate CharVector.all Char.isDigit.

In file codegen.sml, implement function conLiteral. $^4$  $^4$ 

- (18) *Generate code for* SWITCH\_VCON*.* Like the IFX form, the SWITCH VCON form has subexpressions whose code generation depends on context:
	- If a SWITCH VCON form puts its result in a register, each subexpression puts its result in that same register.
	- If a SWITCH\_VCON is executed for side effect, each subexpression is executed for side effect.
	- And if a SWITCH VCON is in tail position (returned), each subexpression is in tail position.

To avoid writing three copies of the same code, I defined an auxiliary function:

```
switchVcon : (exp -> code)
           -> code
```
> reg \* (labeled\_constructor \* exp) list \* exp -> code

where exp is KNF and code is a Hughes list of assembly instructions.

Calling switchVcon gen finish (r, choices, fallthru) generates code as follows:

- Each subexpression is translated using gen, and its translation is followed by (a copy of) finish.
- Every subexpression except fallthru is preceded by the definition of a fresh label.

• The code returned by switchVcon starts with an AssemblyCode.GOTO VCON form, which contains a jump table. That form is followed by the translation of fallthru. And that translation is followed by the translations of all the other expressions in any order, each of which is preceded by the definition of its corresponding label.

During the construction of the jump table. each labeled\_constructor is converted to an Object-Code.literal and an arity. To compute the literal, use the function conLiteral that you defined in step (17).

Implement switchVcon and use it in toReg, forEffect, and toReturn. In the first two cases, the finish parameter should contain an unconditional jump to an exit label. For toReturn, the finish parameter should be empty.

#### <span id="page-4-0"></span>**Assembly and disassembly**

(19) *Unparse the* GOTO\_VCON *form.* In file asmparse.sml, update your unparser to handle the GOTO VCON form. Like LOADFUNC, GOTO\_VCON should unparse to multiple lines. That's important for preserving indentation.

My code might help; it probably won't compile in your UFT, but it can probably be adapted:

```
| unparse (A.GOTO_VCON (r, choices) :: instructions) =
    let fun choice (v, arity, lbl) =
       spaceSep [" case", lit v, "(" \hat{ } int arity \hat{ }"):", "go
  in spaceSep ["switch", reg r, "{"] :: map choice choices (unparse instructions
    end
```

```
(20) Test code generation. Using your new unparser, check
     on the results of your code generator from step (18).
     For example, when I run mine on fig6.scm, I get these
     results:
```

```
$ uft es-vs fig6.scm
r0 := function (1 arguments) {
  switch r1 {
    case "C1" (2): goto L1
  }
  r\theta := "four"
  return r0
  L1:
  r2 := block r1(1)switch r2 {
    case "C2" (0): goto L2
  }
  r3 := block r1(2)switch r3 {
    case "C5" (0): goto L3
    case "C4" (0): goto L4
  }
  r\theta := "four"
```
-

<span id="page-4-1"></span><sup>4</sup>Although the elimination form is handled in codegen.sml, the introduction form is handled in knormalize.sml. This structure just about kills me, but I don't have time to fix it.

return r0  $13.$  $r0 := "three"$ return r0 ... more where this came from ...

(21) *Assemble the* GOTO\_VCON *form.* In file assembler.sml, update your fold function to account for the number of instructions emitted for a GOTO\_VCON form: it is one plus twice the number of choices.

Update your labelElim function to assemble the GOTO\_VCON form. It should generate a GOTO\_VCON instruction from the ObjectCode module, followed by a pair of instructions for each choice: one REGSLIT instruction with the if-vcon-match opcode, and one GOTO instruction.

This code offers ample opportunity for off-by-one errors.

(22) *Prepare to disassemble the new instructions in* svm-dis*.* In your SVM directory, add new instructions to file instructions.c. You are welcome to copy my entries:

{ "mkblock", MkBlock, parseR2U8, "rX := block[rY,Z]" }, { "getblockslot", GetBlockSlot, parseR2U8, "rX := block rY.Z" }, 32: return r0 { "setblockslot", SetBlockSlot, parseR2U8, "block rX.Z := rY" }, { "goto-vcon", GotoVcon, parseR1U8, "gotovcon rX [Y slots]" }, 36: return r0<br>{ "if-vcon-match", IfVconMatch, parseU8LIT, "if vcon == LIT/X then" },

Add opcodes MkBlock, GetBlockSlot, SetBlockSlot, GotoVcon, and IfVconMatch to your opcode.h file.

Run make, which should rebuild both svm and svm-dis.

(23) *Inspect object code.* Run your object code through the disassembler and confirm that it looks as you expect. Pay special attention to PC-relative branches. My object code for fig6.scm, which I believe now respects the operational semantics, $5$  disassembles like this:

```
$ uft es-vo fig6.scm | svm-dis -pc
  0: r0 := function 0x564793125d00
  1: global `figure-6` := r0...
 ------------------------------------
     function at literal 15
  0: goto-vcon r1 [1 slots]
  1: if vcon == "C1"/2 then
  2: goto $PC + 2
  3: r0 := "four"
  4: return r0
  5: r2 := block r1.1
  6: goto-vcon r2 [1 slots]
  7: if vcon == "C2"/0 then
  8: goto $PC + 12
```

```
9: r3 := block r1.2
  10: goto-vcon r3 [2 slots]
  11: if vcon == "C5"/0 then
  12: goto $PC + 4
  13: if vcon == "C4"/0 then
  14: goto $PC + 4
  15: r0 := "four"
  16: return r0
  17: r0 := "three"
  18: return r0
  19: r0 := "two"
  20: return r0
  21: r3 := block r1.2
  22: goto-vcon r3 [3 slots]
  23: if vcon == "C5"/0 then
  24: goto $PC + 6
  25: if vcon == "C4"/0 then
  26: goto $PC + 6
  27: if vcon == "C3"/0 then
  28: goto $PC + 6
  29: r0 := "four"
  30: return r0
  31: r0 := "three"
  33: r0 := "two"
34: return r0
  35: r0 := "one"
```
37: halt

### <span id="page-5-0"></span>**New SVM instructions**

(24) *Put symbol* cons *where your* vmrun *can access it quickly.* To keep working with legacy representations of lists, your vmrun function needs access to the literal symbol cons. I made my life easy by adding this symbol's location to the VM state. I add the symbol in my newstate function:

vm->cons\_sym\_slot = literal\_slot(vm, mkStringValue(Vmstring

My vmrun then places the symbol in a local variable:

Value cons symbol = vm->literals[vm->cons\_sym\_slot]; // restore me after GC

(25) *Implement the block instructions.* In vmrun.c, implement instructions mkblock, getblockslot, and setblockslot. Functions mkblock and setblockslot can be modeled on existing closure instructions. But getblockslot needs to handle *both* blocks and cons cells. Mine makes a cons cell masquerade as a block with three slots:

```
case GetBlockSlot: {
   struct VMBlock *block = RY.block;
   if (RY.tag == Constswitch (Z) {
```
<span id="page-5-1"></span><sup>&</sup>lt;sup>5</sup>The branch is relative to the address *following* the goto instruction.

```
case 0: RX = cons symbol; break;
          case 1: case 2: RX = block->slots[Z -
1]; break;
        }
    } else {
        assert(RY.tag == Block);
          RX = getrecord(vm, block->slots, block-
>nslots, Z);
    }
    break;
    }
```
This embarrassing masquerade can be eliminated for [depth points.](#page-8-1)

(26) *Add a debugging flag.* At the top of your vmrun function, add this definition:

```
const char *dump_case = svmdebug_value("case");
```
- (27) *Implement computed goto*. The GotoVcon instruction must first compute a labeled constructor from the value of the scrutinee, then search the jump table for a corresponding entry. The labeled constructor comprises a constructor value and an arity. It is computed by these rules:
	- If the value of the scrutinee is a block  $b$ , then the constructor's value is  $b$ ->slots[0] and its arity is  $b$ ->nslots - 1.
	- If the value of the scrutinee is a cons cell, then the constructor's value is the string cons and its arity is 2.
	- If the value of the scrutinee is any other value  $v$ , then the constructor's value is  $v$  and its arity is zero.

Given the labeled constructor's value and arity, the GotoVcon instruction searches for a jump-table entry with a matching value and arity. Since each jumptable entry is coded as a pair of VM instructions, you can extract the expected arity in the X field of the first instruction. The value is found in the literal table at index YZ of that same instruction.

The next instruction specifies the address to which to transfer control if the value and arity match. That next instruction is a Goto, and it codes for the target address in the usual way (the 24-bit signed offset in the XYZ field, relative to the address immediately following the Goto).

Implement GotoVcon.

If dump\_case is not NULL, show the value of the scrutinee, and show the constructor and arity you have computed for that value. Also, for each IfVconMatch instruction

that is checked for a match, show the constructor and arity that are being checked.

default: runerror("A cons cell does not have a slot %d", Z); **Caution:** Off-by-one errors can bite you here. If you tun into trouble, try printing out target addresses when variable dump\_case is not NULL. If you continue to have trouble, you could consider instead interpreting each IfVconMatch opcode as an independent instruction, as specified in the [operational semantics](13Aconstructed.html#operational-semantics). Once that's working, you can move the logic into GotoVcon, which will eliminate the extra interpretive overhead.

### <span id="page-6-0"></span>**Testing**

(28) *Recommendations for testing.* The eScheme parser understands ML code, and I've added predefined ML functions to file [predefs.es](https://gitlab.cs.tufts.edu/cs106-staff/student-2023s/-/blob/main/src/vscheme/predefs.es) in the src/vscheme directory. You can read more about ML in chapter 8 of *Programming Languages: Build, Prove, and Compare.*

**Alert:** Because the ML interpreter has types, it can and does eta-expand every bare value constructor. But eScheme does not expand any bare value constructors; heedless of possible type definitions, eScheme will cheerfully use any value constructor at arity 0.

For testing, I recommend three phases:

1. As an initial test, the split function below does not depend on any predefined functions. It splits a list into two parts of equal size. (It's part of a merge sort.)

```
(define split (xs half other-half)
               (case xs
                 ['() (PAIR half other-half)]
                  [(cons y ys)
                             (split ys other-
```
half (cons y half))]))

(check-expect (split '(1 2) '() '()) (PAIR '(1) '(2))) (check-expect (split '(1 2 3 4) '() '()) (PAIR '(3 1) '(4

You can run code with script run-es-with-predef. Or more likely,

env SVMDEBUG=decode,case run-es-withpredef split.es

- 2. Next, look over [the predefined functions](https://gitlab.cs.tufts.edu/cs106-staff/student-2023s/-/blob/main/src/vscheme/predefs.es). Quite a few are defined using case forms. Use some of these functions to Write some simple checkexpect tests.
- 3. As an integration test, try the 2D-tree code described in the Supplement to *[Build, Prove, and](https://www.build-prove-compare.net/supplement-2022-10-11.pdf) [Compare](https://www.build-prove-compare.net/supplement-2022-10-11.pdf)* in section E.2, which starts on page S125. This code implements an elegant geometric algorithm which searches a map for the known point that is nearest to an arbitrary query point.

To provide a test case, I've translated the gis.uml file to <gis.es>, which required only eta-expanding a few value constructors. I also provide the file <ne-city-halls.es>, which includes a check-expect test for the query shown on page S134. That code exercises value constructors and case expressions on non-list, non-Boolean data.

## <span id="page-7-0"></span>**What and how to submit**

(29) On Monday, *submit the homework.* In the src/uft directory you'll find a file SUBMIT.12. That file needs to be edited to answer the same questions you answer every week.

To submit, you'll need to copy your working tree to the department servers. We recommend using rsync, but scp also works.

Now log into a department server, change to your working tree, and submit your entire src directory:

provide cs106 hw12 src

or if you keep an additional tests directory,

provide cs106 hw12 src tests

(30) On Tuesday, *submit* your reflection. Create a plain text file REFLECTION, which will hold your claims for project points and depth points.

For each project point you claim, write the number of the point, plus whatever is called for in the section ["How to claim the project points"—](#page-8-2)usually a few sentences.

Now copy your REFLECTION file to a department server and submit it using provide:

provide cs106 reflection12 REFLECTION

# <span id="page-7-1"></span>**Reading in depth**

Occasionally I'll suggest reading that may enrich your view of programming-language implementation.

- A decision tree with jump tables at the leaves is used not only for efficient matching of constructed data, but even for switch statements that operate on integers. [John Hennessy and Noah Mendelsohn \(1982\)](#page-0-4) describe an algorithm that is used in many compilers for C and C++. Yes, [that Noah Mendelsohn](https://www.eecs.tufts.edu/~noah/).
- [Robert Bernstein \(1985\)](#page-0-4) describes code generation for case statements in a production compiler. He pays significant attention to machine instructions, including a now-famous trick for implementing a signed range test with a single conditional branch.

• [Luc Maranget](http://pauillac.inria.fr/~maranget/) has published a whole series of papers on pattern matching. He really nailed the decision-tree approach in [a 2008 paper on producing good decision](#page-0-4) [trees](#page-0-4). In my opinion that paper is definitive.

# <span id="page-7-2"></span>**Learning outcomes**

## <span id="page-7-3"></span>**Outcomes available for points**

Learning outcomes available for project points:

- 1. *Craft.* You can extend both UFT and SVM with a new feature.
- 2. *Nested patterns.* You understand the capabilities of nested patterns.
- 3. *Pattern visualization.* You can use visualizations to analyze the result of compiling different case expressions.
- 4. *Inexhaustive pattern matches.* Your match compiler grasps the possibility that in any given case expression, there may be no match.
- 5. *Static types and pattern matching.* You understand the consequences of match compilation in a world where there are no static types.
- 6. *Representations of constructed data, part I.* You understand the run-time consequences of using a uniform representation for constructed data.
- 7. *Representations of constructed data, part II.* You understand the compile-time consequences of using a uniform representation for constructed data.
- 8. *Address computation.* Your assembler accurately computes the target of every branch in a computed goto.
- 9. *Efficient computed* goto*.* Your SVM interprets GotoVcon and its jump table together as one big instruction.

Learning outcomes available for depth points:

- 10. *Static types [2 points]*. Suppose your UFT had static types, so any time it saw a list it would know the only possibilities were empty or nonempty. How would you exploit this knowledge to improve run-time performance?
	- What would you change about SVM instructions?
	- How would you change the code generated by the UFT?
- 11. *Code generation using a directed acyclic graph (DAG) [4 points].* In general, the match compiler produces a decision tree whose leaves contain multiple copies of values of type 'a. Our simple K-normalizer and code generator will likely turn multiple copies of source expressions into multiple copies of assembly-code fragments. But by the time we reach assembly lan-

guage, the GOTO\_VCON form branches to a label—there is no need to copy the code. To earn these depth points, refactor your UFT so that it copies only labels, not code.

This challenge could be approached in several ways:

- Define a new KNF form that can represent a DAG using (scoped) labels. Match-compile with a unique label for each choice. If two leaves of the decision tree use the same label **with the same environment**, they can share code.
- Define a decision-tree form in KNF. During code generation, use the standard algorithm to convert the tree to a DAG.
- Leave the data structures exactly as they are. But during code generation, recover the decision tree from a nest of SWITCH VCON and LET nodes, then use the standard algorithm to convert the tree to a DAG.
- 12. *Alternate run-time representations [7 points].* On an alternate Git branch, change your SVM to eliminate the Boolean, Emptylist, and ConsCell tags from value.h. Also eliminate all the code associated with these tags, and every related SVM instruction except if. In eScheme, reimplement car, cdr, pair?, and null? using case expressions. Then report on your experience:
	- How does this change simplify the SVM? In your answer, include measurements of the code savings. (Lines of code will be sufficient.)
	- How does this change affect run time? Devise a suitable benchmark that uses lists and Booleans, and quantify the cost (or savings).
- <span id="page-8-1"></span>13. *Native list operations [2 points].* In the SVM, I find it vaguely embarrassing that my GetBlockSlot instruction has to enable a cons cell to masquerade as a block. Eliminate the masquerade:
	- Extend the path type in the match compiler to include two new forms CAR of register and CDR of register.
	- Change the LET\_CHILD form to take a path instead of a register \* int, and change the code generator so it can emit car and cdr primitives for those paths. You'll need equations like this one:

 $r[[LET\_CHILD (CAR r, k)]] = let t =$  $car(r)$  in  $k$   $t$ ,

<span id="page-8-2"></span>• Remove the special case from the implementation of GetBlockSlot in vmrun.c.

### <span id="page-8-0"></span>**How to claim the project points**

- 1. To claim this point, submit a source tree in which make successfully builds a UFT and an SVM, when run in directories src/uft and src/svm respectively.
- 2. To claim this point, take two *useful* case expressions with nested patterns, either from your UFT or your 105 homework. In a file nested.scm, define functions f and g that contain eScheme case expressions that use the same patterns in the same order. Then define equivalent functions f-unnested and g-unnested, each of which performs the computation using nested case expressions—*not* nested patterns. Do not use if.

The equivalence I wish to see is *observational* equivalence: two functions are equivalent if no program can tell the difference.

- 3. To claim this point, use the case-viz script to visualize functions f and f-unnested from the previous point. The visualization of f-unnested will contain two or more decision trees. Splice them together either by drawing pictures or by doctoring the nested.dot file. Compare the trees for the two files:
	- Do you expect nested case expressions to amount to the same decision tree as one case expression with nested patterns? Or just an equivalent decision tree? Why or why not?
	- Explain whether the trees produced by your match compiler do or do not meet your expectations.
- 4. To claim this point, submit a file nomatch.scm which evaluates a case expression in which no choice matches. Your submission earns the point if the code compiles and runs with your UFT and SVM, producing a suitable run-time error message.
- 5. In ML, the type of each scrutinee is known, and that type is associated with a finite, known set of value constructors. Explain the consequences for match compilation. Illustrate your explanation with the standard map function: how would it be compiled for eScheme, and how would it be compiled for ML? What is the key difference?
- 6. In steps (12) and (17), I've encouraged you to specialcase representations of Booleans and lists. But in the ML interpreter, Booleans and lists are predefined, not primitive, and they use the same representations as all other constructed data. To claim this point, suppose you wished to implement the same plan in your own system. Identify the code that would have to change in vmrun.c, value.h, and value.c.
- 7. In steps (12) and (17), I've encouraged you to specialcase representations of Booleans and lists. But in the

ML interpreter, Booleans and lists are predefined, not primitive, and they use the same representations as all other constructed data. To claim this point, suppose you wished to implement the same plan in your own system. Identify the code that would have to change in your K-normalizer, your code generator, and your disambiguator.

- 8. To claim this point, copy fig6.scm into file fig6 extended.scm, and add check-expect tests that call function figure-6 expecting results 'one, 'three, and 'four. Your system earns the point if the code compiles and all the tests pass.
- 9. To claim this point, submit an implementation of GotoVcon that searches the jump table and chooses a target address, without returning to the main interpreter loop.